# Déclaration COVID

#### Portail Arena / Enquêtes et Pilotage / Portail Sécurité Scolarité du 1er degré Pilotage académique  $\Omega$ **Statistiques EduConnect** Scolarité du 2nd degré Portail Arena Colibris - Portail des démarches Sorties pédagogiques Examens et concours Personnes à contacter en cas d'u Pilotage par les enquêtes Gestion des personnels Sondage Express Enquêtes et Pilotage Portail sécurité Formation et Ressources Déclaration COVID -19 / **Déclarer le cas COVID +** â **Déclaration COVID-19** Déclarer Historique Contact Tracing - Créer **Contact Tracing - Suivi**

Rechercher l'élève et sélectionnez-le à l'aide du + en bout de ligne.

PARTAGE (accès avec clé OTP)

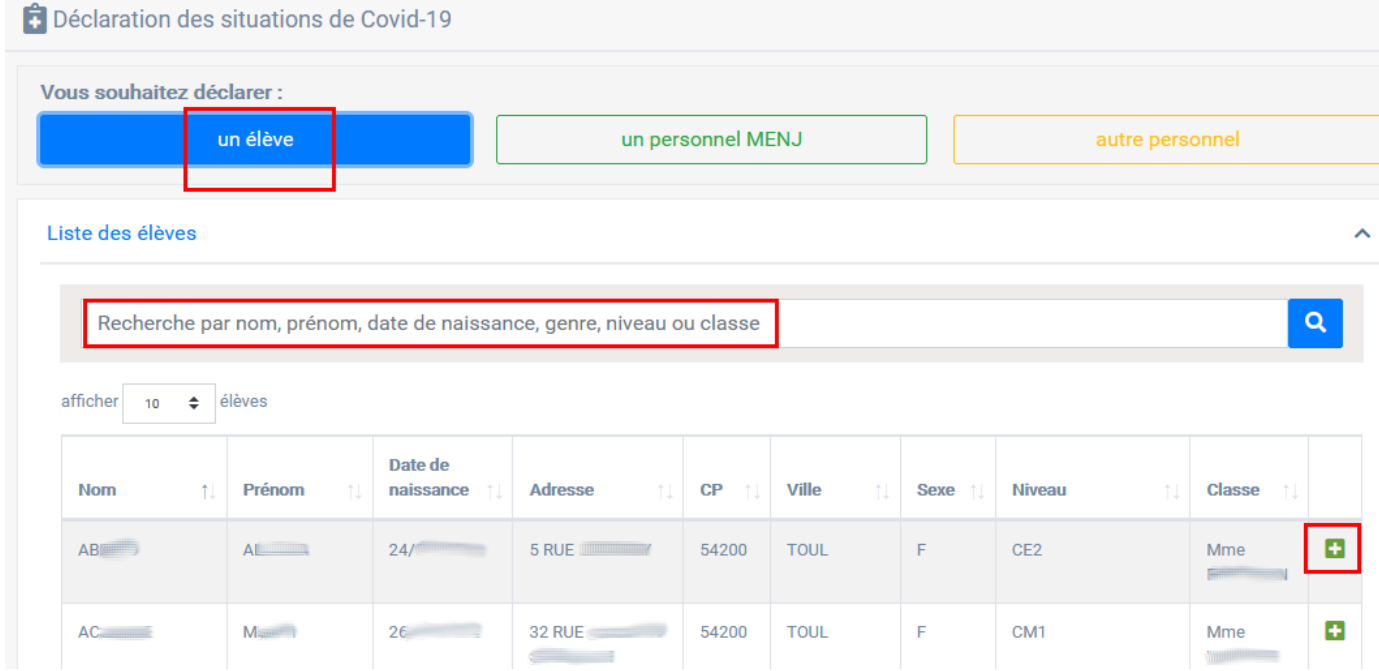

Vérifier toutes les informations (Direction / élève / Déclaration ) puis Valider

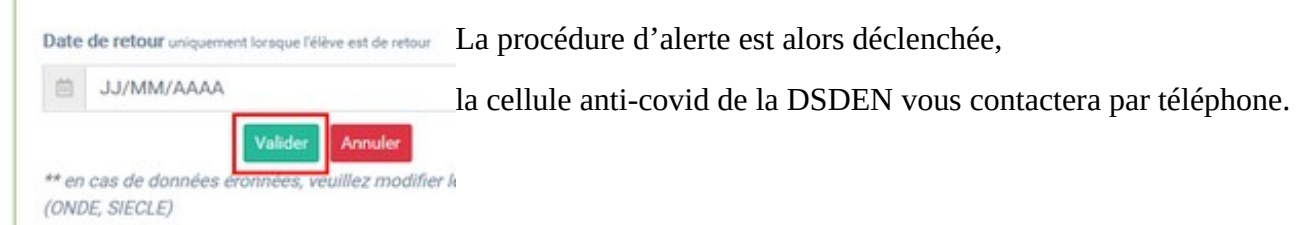

### **"Contact Tracing - Créer" pour déclarer les personnes cas contacts**

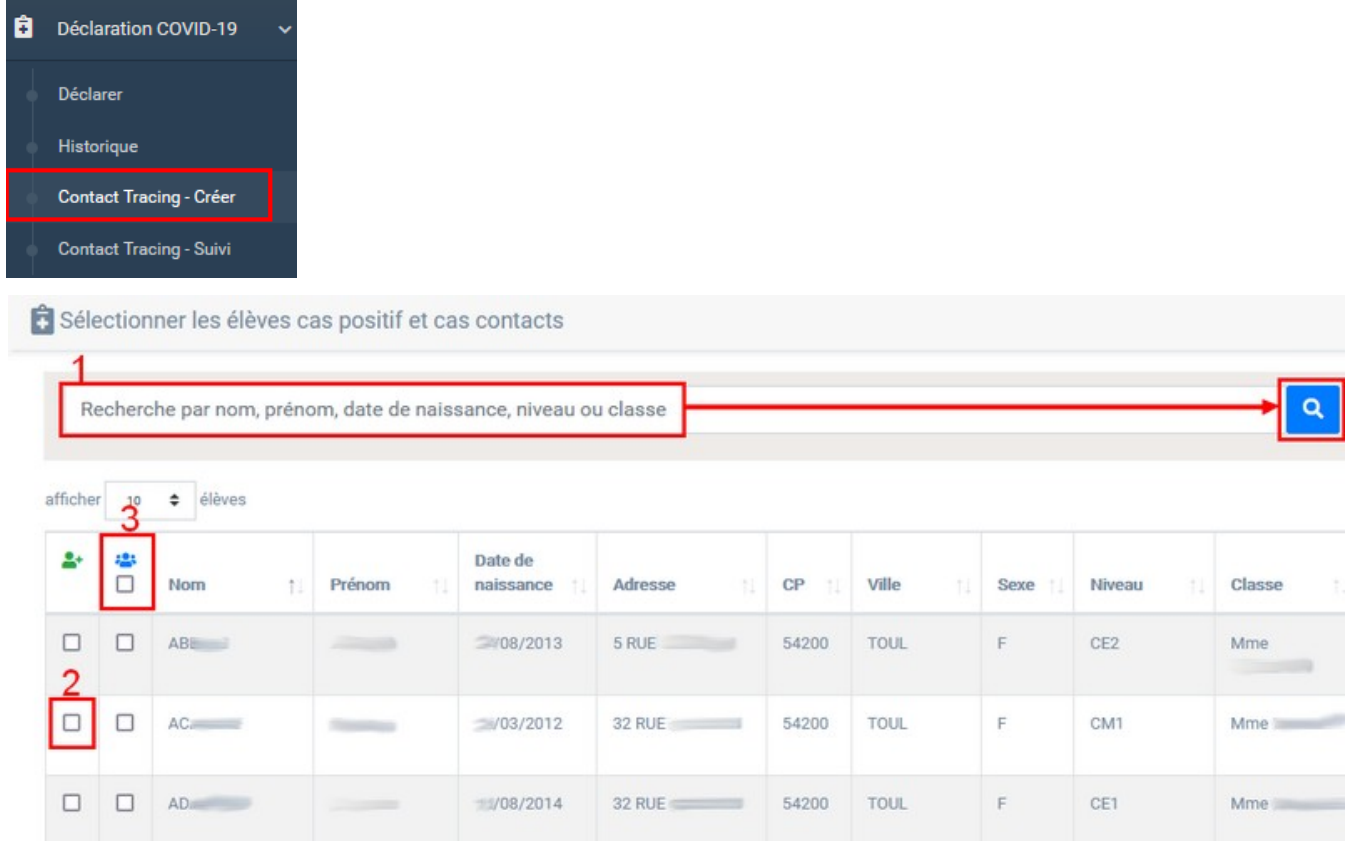

- **1-** Renseigner la classe de l'élève cas COVID+ par exemple
- **2-** Cocher le nom du cas Covid+
- **3-** Cocher tous les cas contacts de la classe puis VALIDER (en bas de page)

#### **"Contact Tracing-Suivi" pour éditer les documents**

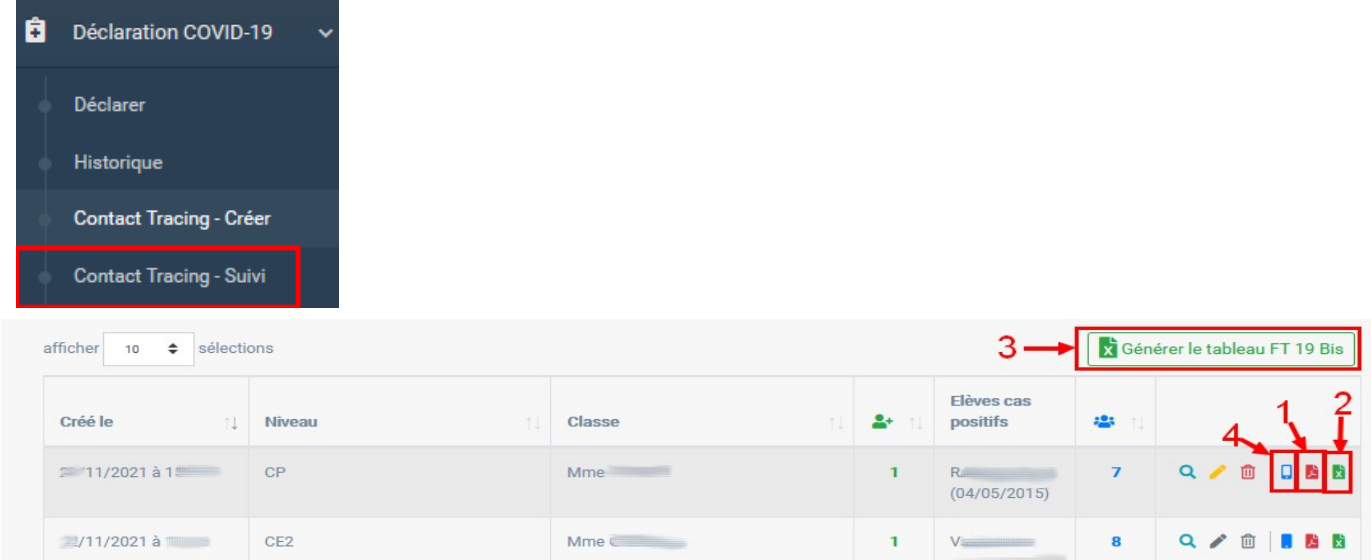

**1-** pdf à télécharger "Notes d'informations aux parents d'élèves(...) en cas de fermeture d'une classe"

- **2-** tableau FT 19 bis à télécharger pour le cas déclaré
- **3-** tableau FT 19 bis à télécharger pour l'ensemble des cas déclarés de l'école

**4-** tenvoyer aux responsables un SMS - exemple du contenu : *#param\_1# est cas contact d'un cas positif au COVID et doit rester isolé. Vous allez recevoir un courrier d'information (durée de l'isolement, tests*)

En dessous du tableau des personnes, se trouvent les documents en versions modifiables.

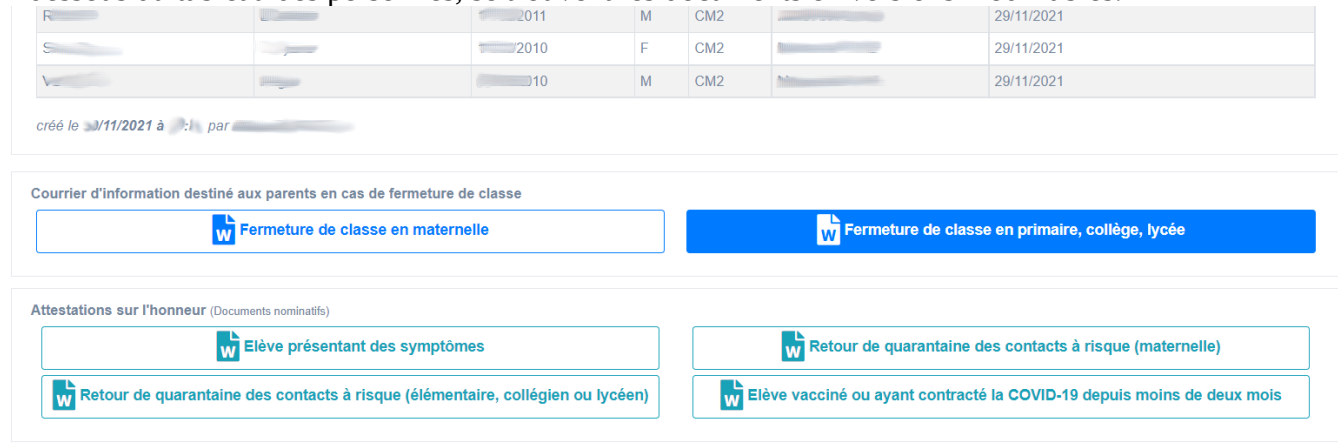

## **"Historique" pour renseigner la date du retour à l'école**

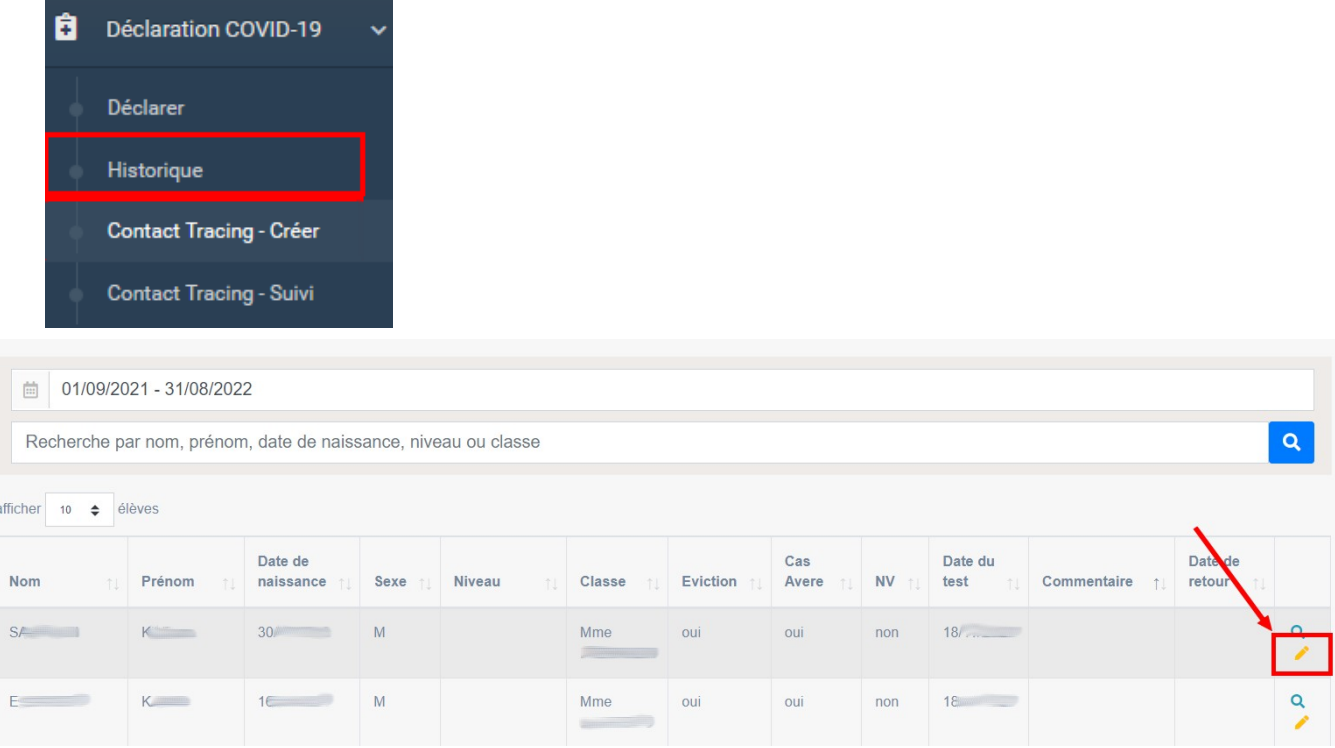

Le crayon permet de retourner sur la fiche de renseignement de l'élève, sur laquelle il faut renseigner sa date de retour :

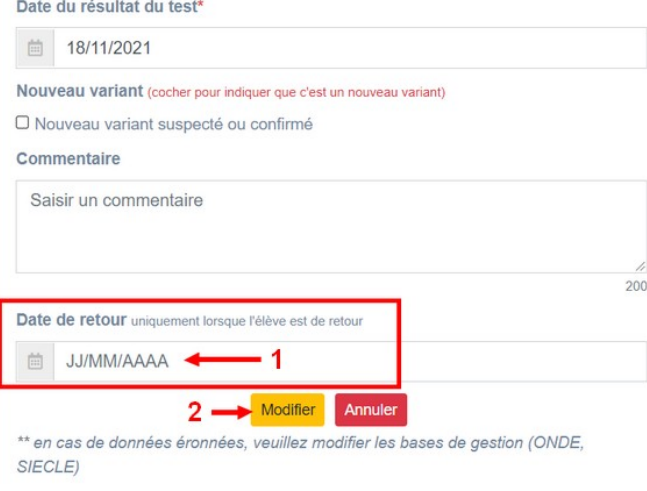